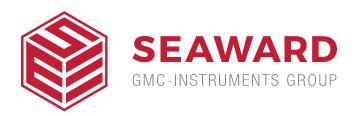

## How do you set the HAL to start up in remote mode?

To set the HAL to start up in remote mode please follow the below instructions:

From the 'Main Menu' select 'Setup' and press the 'Start' key

Select 'Edit User List/Options and press the 'Start' key

Select the relevant user from the list and press 'User Settings'

Select 'Start Up' and press the 'Start key until 'Remote Mode' is displayed

Press OK

Press the 'Reset' key and the screen will read 'Storing System data'

Next time you turn the tester on it should start up in remote mode

If you require more help, please contact us at https://www.seaward.com/us/enquire/.